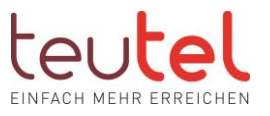

# STEIGERUNG UPLOAD-GESCHWINDIGKEIT

Die Einstellungsbeschreibung basiert auf der aktuellen SW der Fritzbox. Je nach Typ wird die Verbindungsgeschwindigkeit in Mbit/s (aktuelle Boxen) oder kbit/s (ältere Boxen) angegeben.

# SCHRITT 1:

Öffnen Sie im Browser (z.B. Edge, Firefox) in der Eingabezeile -!nicht Google Suchfenster! die Startseite Ihrer FRITZ! Box unter "fritz.box" (ohne "www") und geben Sie ggfs. das Fritzbox Kennwort (nicht den WLAN Schlüssel) Ihrer Fritzbox ein.

# SCHRITT 2:

Klicken Sie rechts oben auf die 3 Punkte und aktivieren Sie ggfs. die "Erweiterte Ansicht" über den Schiebeschalter.

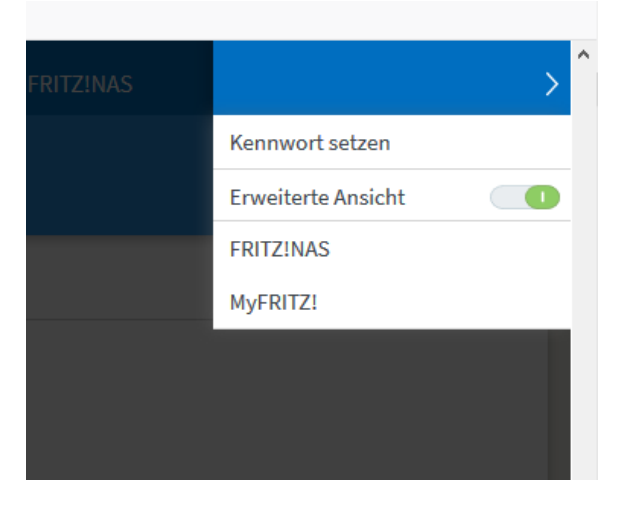

### SCHRITT 3:

Klicken Sie in der Menüleiste auf "Internet"  $\rightarrow$  "Zugangsdaten".

### SCHRITT 4:

Tragen Sie nun im Abschnitt "Verbindungseinstellungen" unter "Upstream" und "Downstream" die Werte aus der untenstehenden Tabelle passend zu Ihrem Tarif ein.

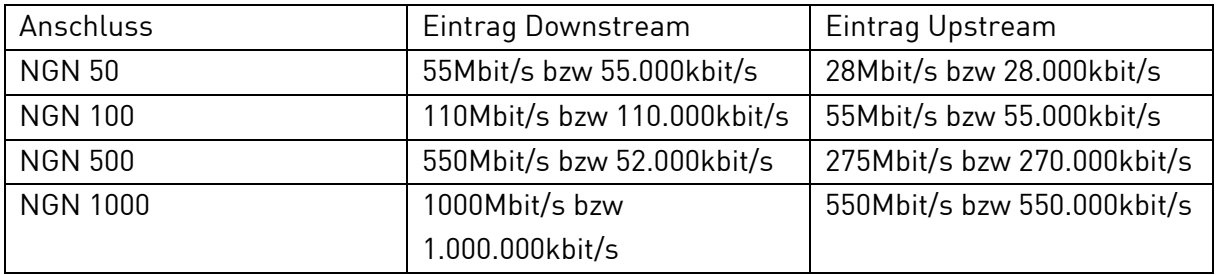

teutel GmbH, Postfach 15 49, 49515 Lengerich | An der Mühlenbreede 4, 49525 Lengerich, T: 05481 8005-50000, F: 05481 8005-53333, info@teutel.de, www.teutel.de

Geschäftsführer: Dipl.-Kfm. Ralf Becker<br>
Handelsregister: Amtsgericht Steinfurt HRB 9753, USt-1d.-Nr. DE 285 264 985<br>
Handelsregister: Amtsgericht Steinfurt HRB 9753, USt-1d.-Nr. DE 285 264 985<br>
Bankverbindung: Stadtsparka

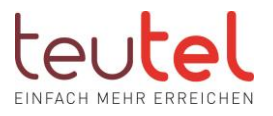

 $\bigcirc$  Nein

#### Verbindungseinstellungen

Die Verbindungseinstellungen sind bereits auf die am häufigsten verwendeten Werte eingestellt. Bei Bedarf können Sie diese Werte verändern. Ühertragungsgeschwindigkeit

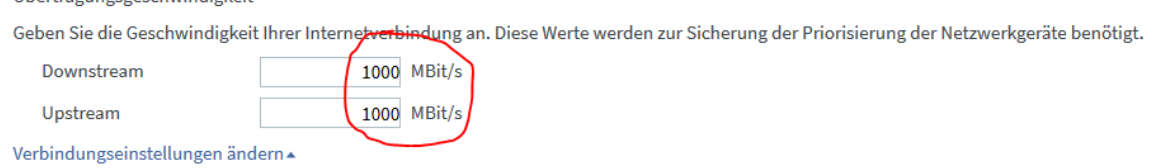

#### SCHRITT 5:

Klicken Sie unterhalb "Upstream" auf das blau hinterlegte "Verbindungseinstellungen ändern". Nun öffnet sich ein Untermenü. Hier aktivieren Sie ggfs. die Option "Dauerhaft halten (empfohlen für Flatrate Tarife)" und entfernen ggf. den Haken bei "Zwangstrennung durch den Anbieter…".

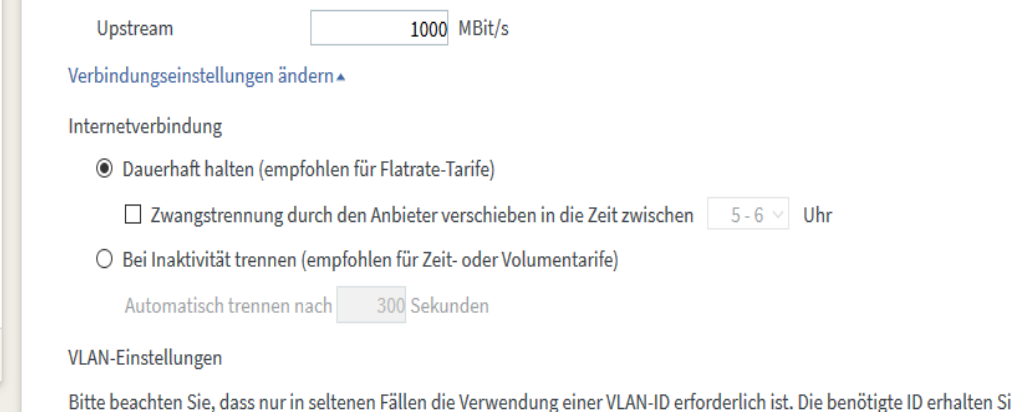

# SCHRITT 6:

Feld "Internetzugang nach dem Übernehmen prüfen" auswählen

Klicken Sie zum Speichern der Einstellungen auf "Übernehmen" und bestätigen Sie die folgenden Pop-up Meldungen der Fritzbox.

# SCHRITT 7:

Bitte starten Sie die FritzBox und das Glasfasermodem (Genexis) an Ihrem Hausanschluss neu.

Geschäftsführer: Dipl.-Kfm. Ralf Becker<br>Handelsregister: Amtsgericht Steinfurt HRB 9753, USt-Id.-Nr. DE 285 264 985<br>Bankverbindung: Stadtsparkasse Lengerich, IBAN: DE11 4015 4476 0001 1524 38, BIC: WELADED1LEN<br>VR-Bank Krei